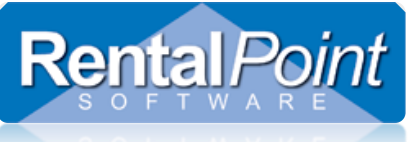

The **Reminders For Overdue Items** window combines several reports into one window to easily maintain all of your overdue items. Each report is interactive and has several options such as opening a booking, viewing the audit trail and printing custom documents. This report is accessed via the **Reports** main menu. As an option, you can enable Operational Parameter #33 – Scan for Overdue Bookings to automatically display this window if there are overdue unconfirmed bookings.

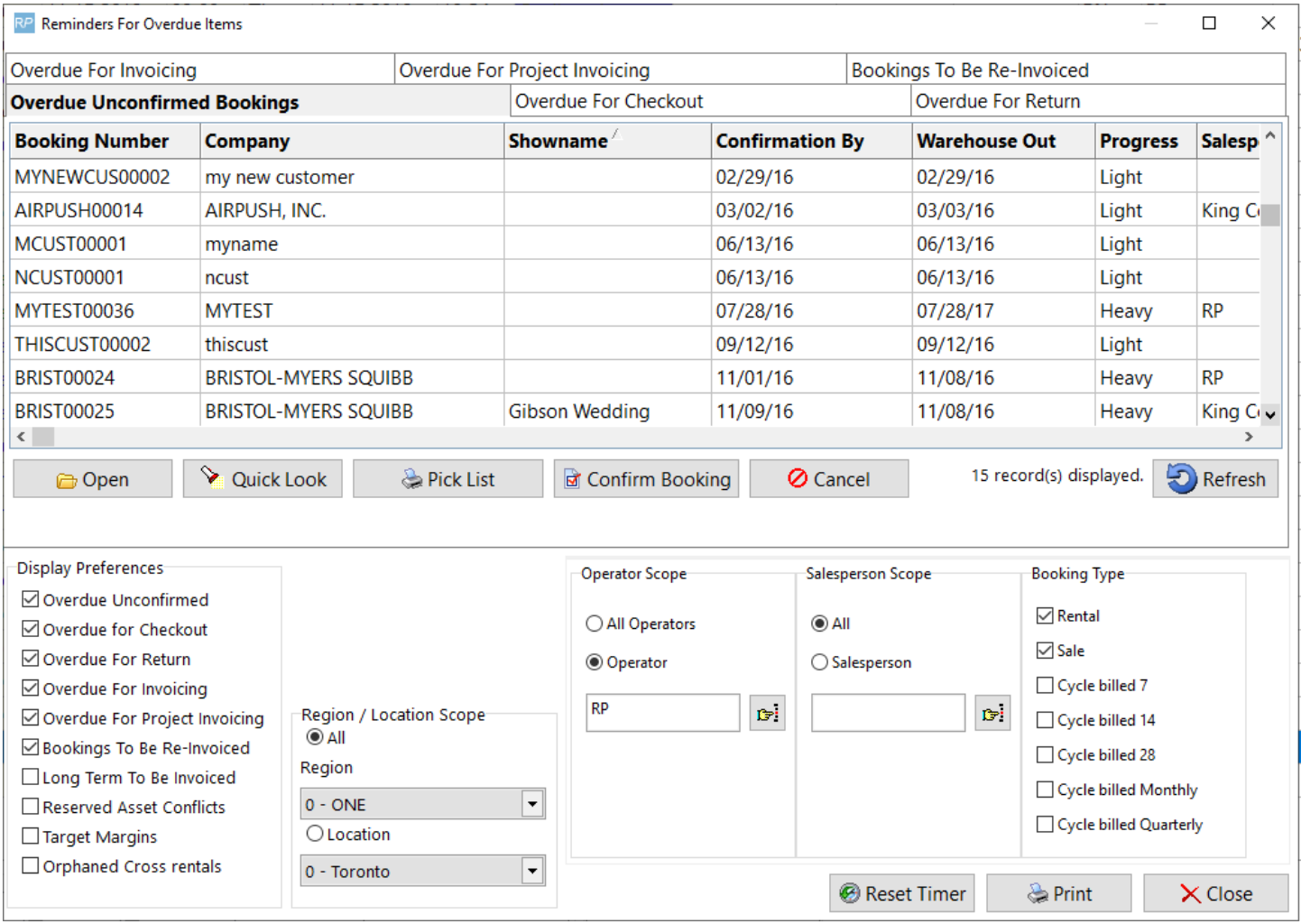

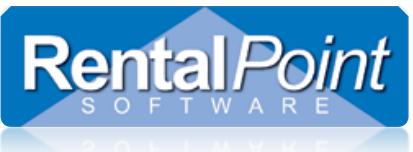

### **Operator Privileges**

Each report is controlled via an operator privilege. To set the operator privileges go to Setup  $\rightarrow$  Operators and double click to open a group. If the privileges in the following screenshot are enabled, users can access the report in the reminder window.

#### RP Edit Group Record : ADMINISTRATOR

×

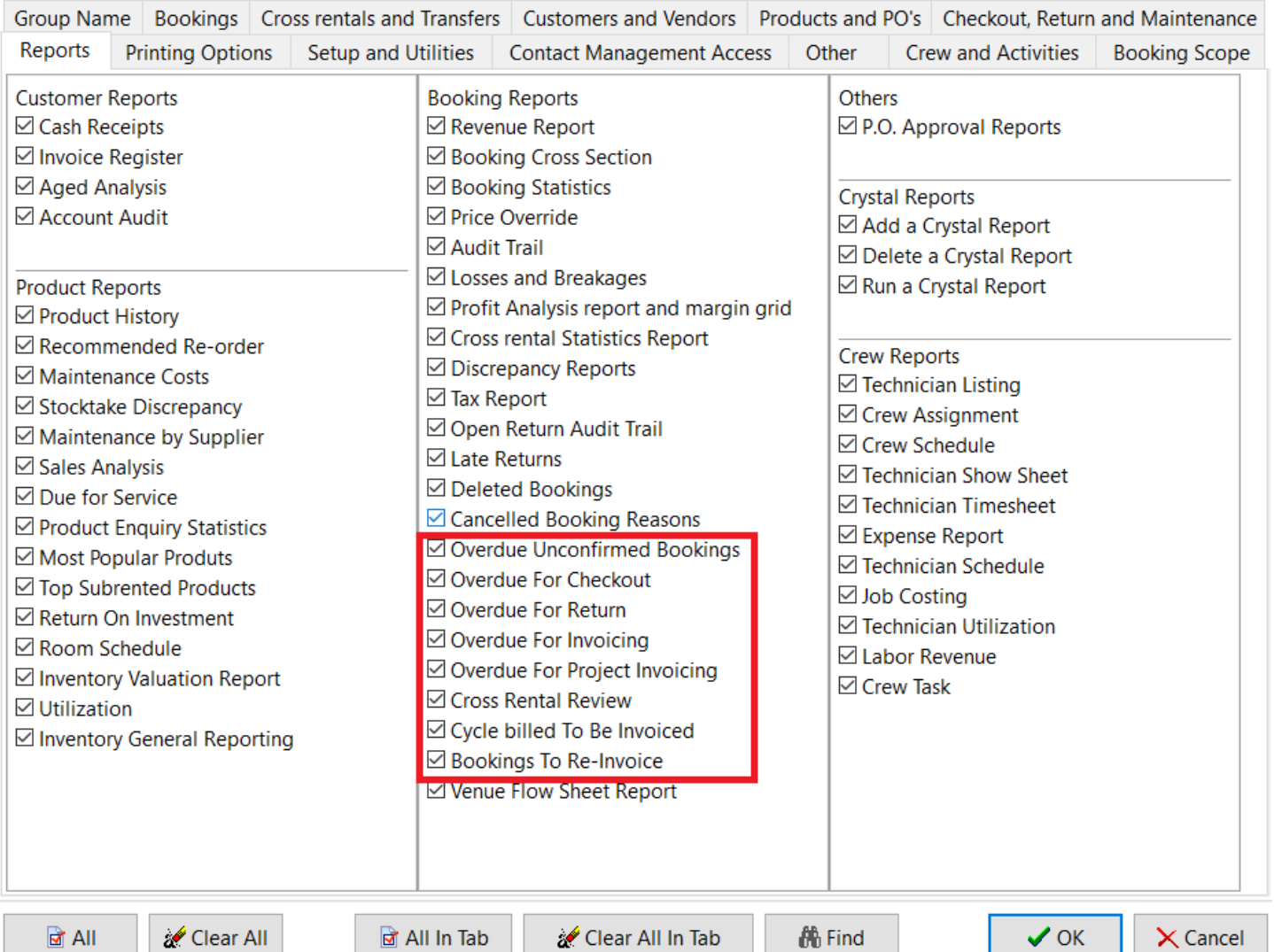

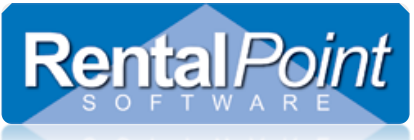

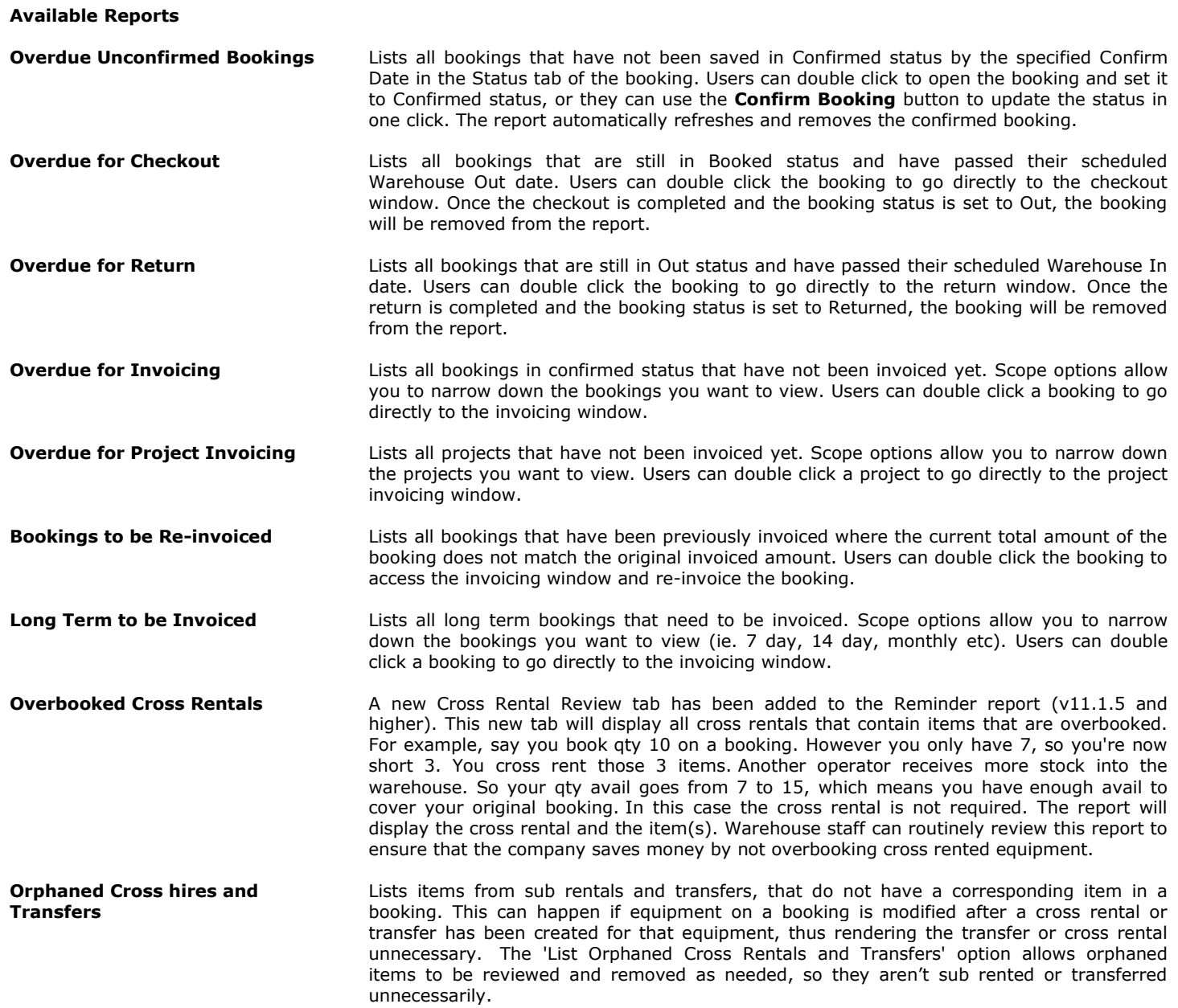

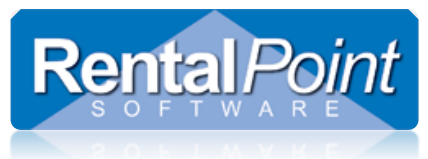

#### **Scope**

The scope area along the bottom of the window will change depending on the report you're viewing. Use the scope area to narrow down the results displayed in the grid.

The Display Preferences are unique to each user. Checking and unchecking the report boxes will display and hide the report tabs. Your preferences will be saved for the next time you open the reminder window.

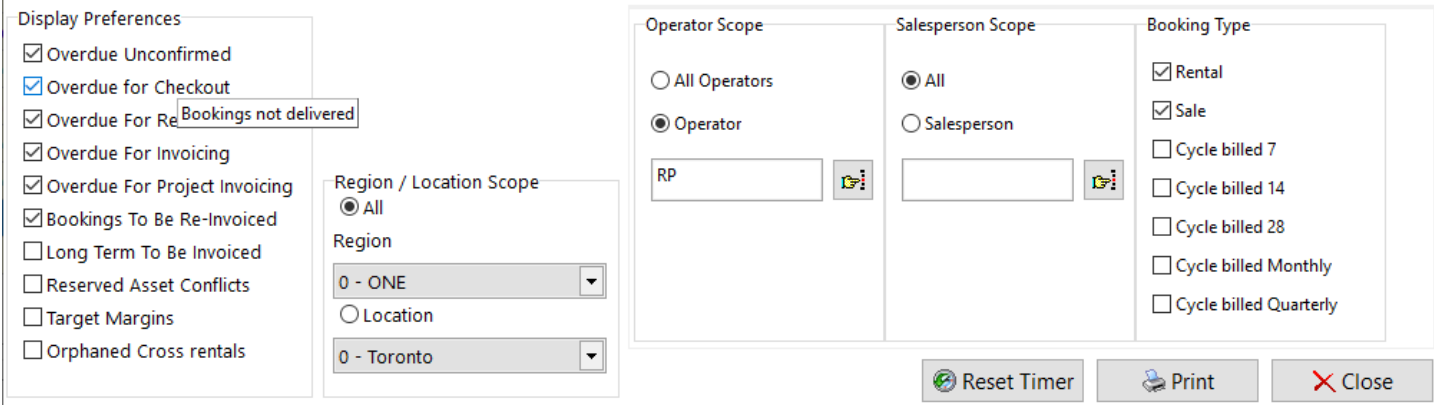